### **Court of Protection Release Note – Apply for a Property and Affairs Deputyship Order digital form**

#### **Release Name: Save and Return function**

#### **Release Date: 12 July 2023**

#### **Release description**

The ability for users of the Apply for a Property and Affairs Deputyship Order digital form, to save and return to their application.

When an application is being made by a user they now have the ability to save their application at any stage. This will send a onetime use link to the user's email address. Everytime the user accesses their application they will need to re save it.

The user can select the 'save for later' button which will display as below;

Continue Save for later

#### **How this works**

• When the user selects save for later this will display the following screen, they will be required to enter an email address and pick and answer a security question which will creates their password. The user has 3 attempts to answer the question correctly

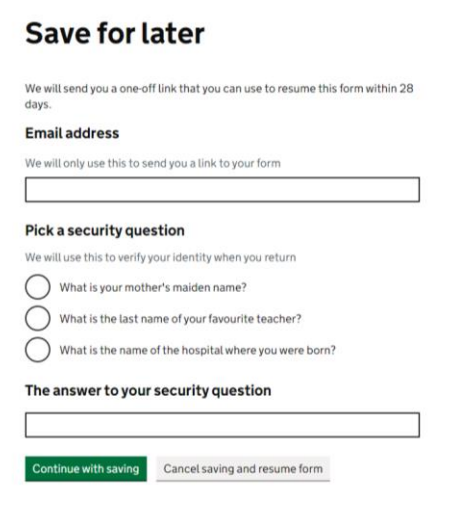

When the onetime link is used by clicking the link in their email, this will take users to their saved application.

#### **To note**

Should the user not complete and submit in any session, they will need to repeat the 'save for later' action each time. If they do not do this they will lose their draft and need to start the application again.

Once the save for later tool is used, the link that is emailed will be usable for 28 days before it expires. There is no recovery option if the user loses the link or forgets their security answer.

If changes to the form have been made between the user saving and returning to their draft application, they will be advised to and will be required to check all answers.

Users can save their progress on a form as many times as they like by generating a new link each time.

Apply to become a property and affairs deputy

All user data is encrypted, stored securely and deleted after 28 days.

Once you have saved your application you will see the following screen

## Your form has been saved

We have sent a one-off link to

**the GOV.UK** 

t@justice.gov.uk which you can use to resume this form within 28 days. After that time, your saved information will be deleted.

If you haven't received the email after a few minutes, check your spam folder.

This link will only work once. If you want to save your progress again after resuming the form, you will need to repeat the save process and generate another link

You are now free to close this window or navigate away from this page.

# An example of the email the user will receive is detailed below.<br>Your saved form - 'Annly to become a property and affairs denuty' (b1e89e8a-b37b-49c4-9024-0c3Secea47b0) [1/1]

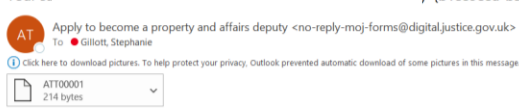

 $\begin{array}{|c|c|c|c|c|}\hline \hspace{0.1cm} \langle \bullet \rangle & \mathsf{Reply\,All} & \to & \mathsf{Forward} & \cdots \hline \end{array}$ Thu 15/06/2023 12:40

#### $\boxed{\blacksquare}$  GOV.UK

You have saved your progress with the form 'Apply to become a property and affairs deputy'.

Use this link to return to your form:<br>https://apply-to-become-a-property-and-affairs-<br>deputy.dev.form.service.justice.gov.uk/return/ff5b0d88-ee49-<br>413b-8cd4-bb61ef29c0d8

This link will only work once. If you want to save your progress<br>again after resuming the form, you will need to repeat the save<br>process and generate another link.

The link is valid for 28 days. After that time, your saved information will be deleted.